# 供应商报价报表**(RPT0148)**

说明:预览或直接打印供应商物品报价资料。

## 栏位 :

- 物品编号: 输入物品编号(一个或某一范围), 预览或打印所输物品报价情况。
- 种类:输入物品种类范围,以物品种类预览或打印物品报价。
- 日期:输入报价日期范围,以日期预览或打印供应商报价。系统默认本年开始第一日至 当前日期,可根据需要手工输入。
- 供应商编号:输入供应商编码,只预览或打印所输供应商的物品报价(不作输入时,预 览或打印所有供应商报价)。

#### 资料排序:

"物品编号":排序应用于报表列内容显示顺序,以物品编号为首列排序(系统默认)。

#### 功能按钮:

- 1)打印预览:预览供应商物品报价 栏位条件输入后 - > 点击"预览报表" - > 进入打印选项窗口 - > 点击"开始(Start)" - > 进入报表预览界面
- 2)打印输出:直接打印供应商物品报价

栏位条件输入后 - > 点击打印输出 - > 进入打印选项窗口 - > 点击"Start"(开始)[或 选择所需打印格式(如 PDF、EXCEL 格式) -> 再点击"Start" -> 即按所选格式导 出报表]。

### 操作**:**

如预览或打印某时段供应商报价:只需于日期栏位输入相关的日期(其它栏位清空) -> 点 击预览或打印(所输日期所有供应商报价情况),如下图:

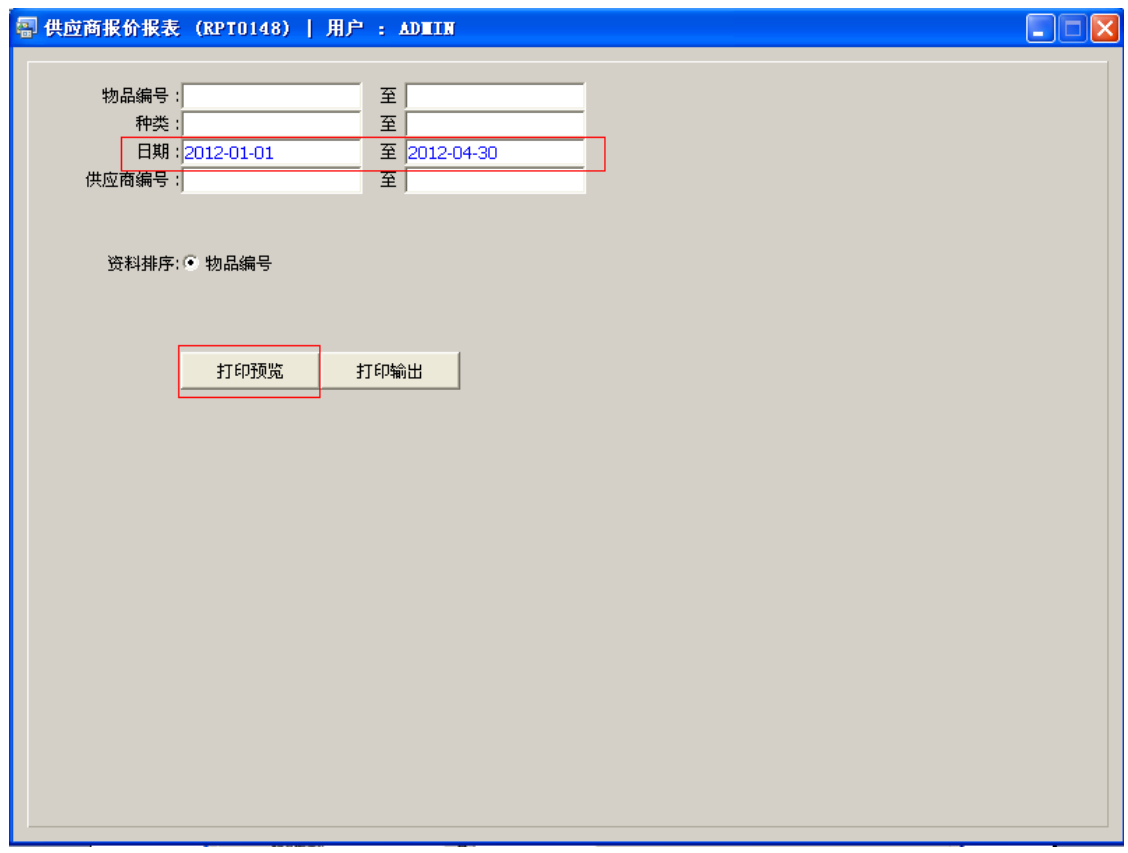

栏位输入可根据实际需要只输入其中一个或多个同时输入均可。